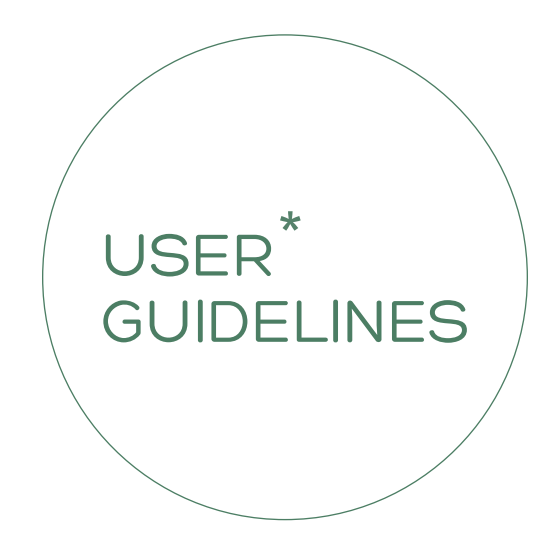

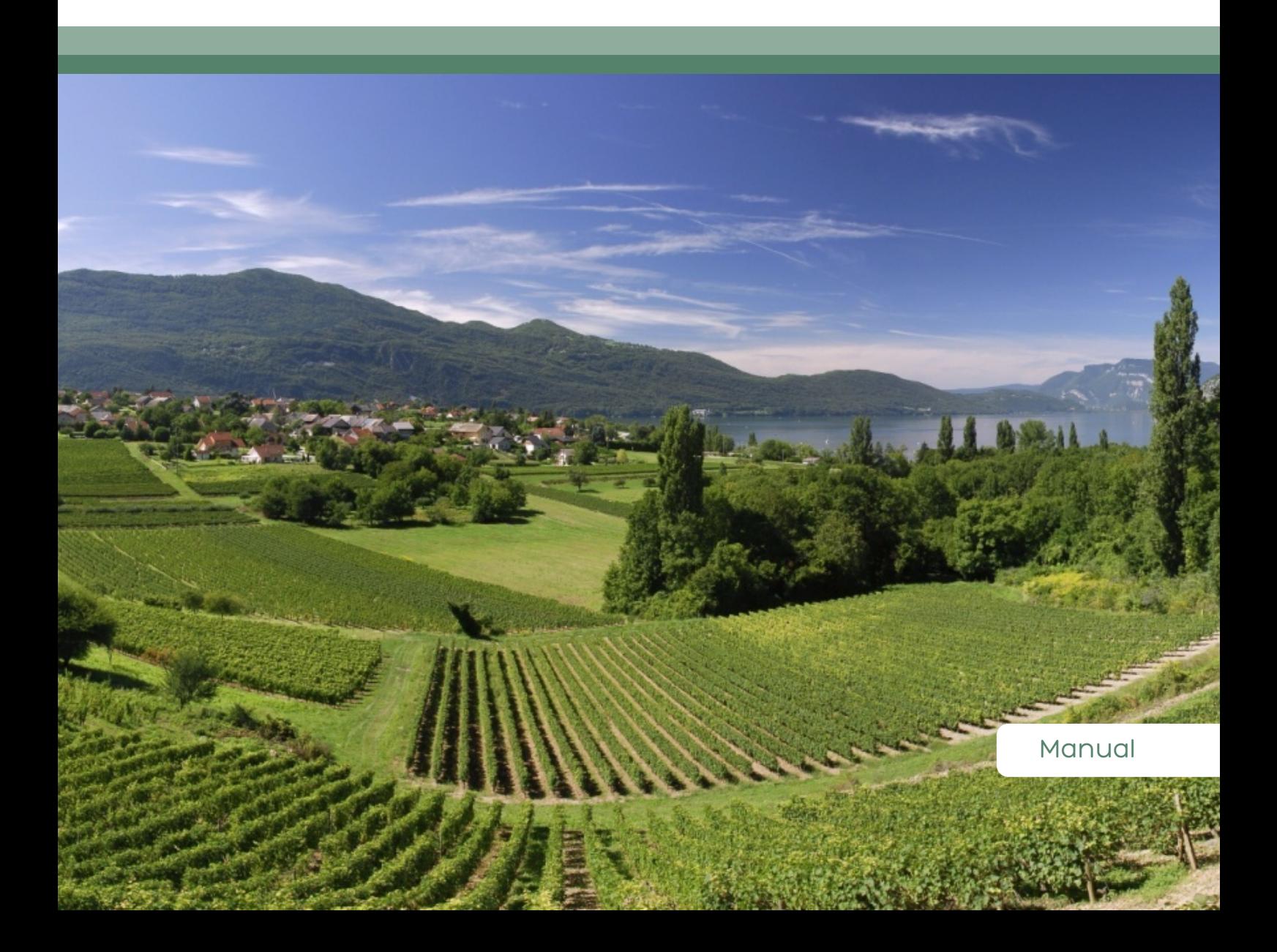

## HOME PAGE

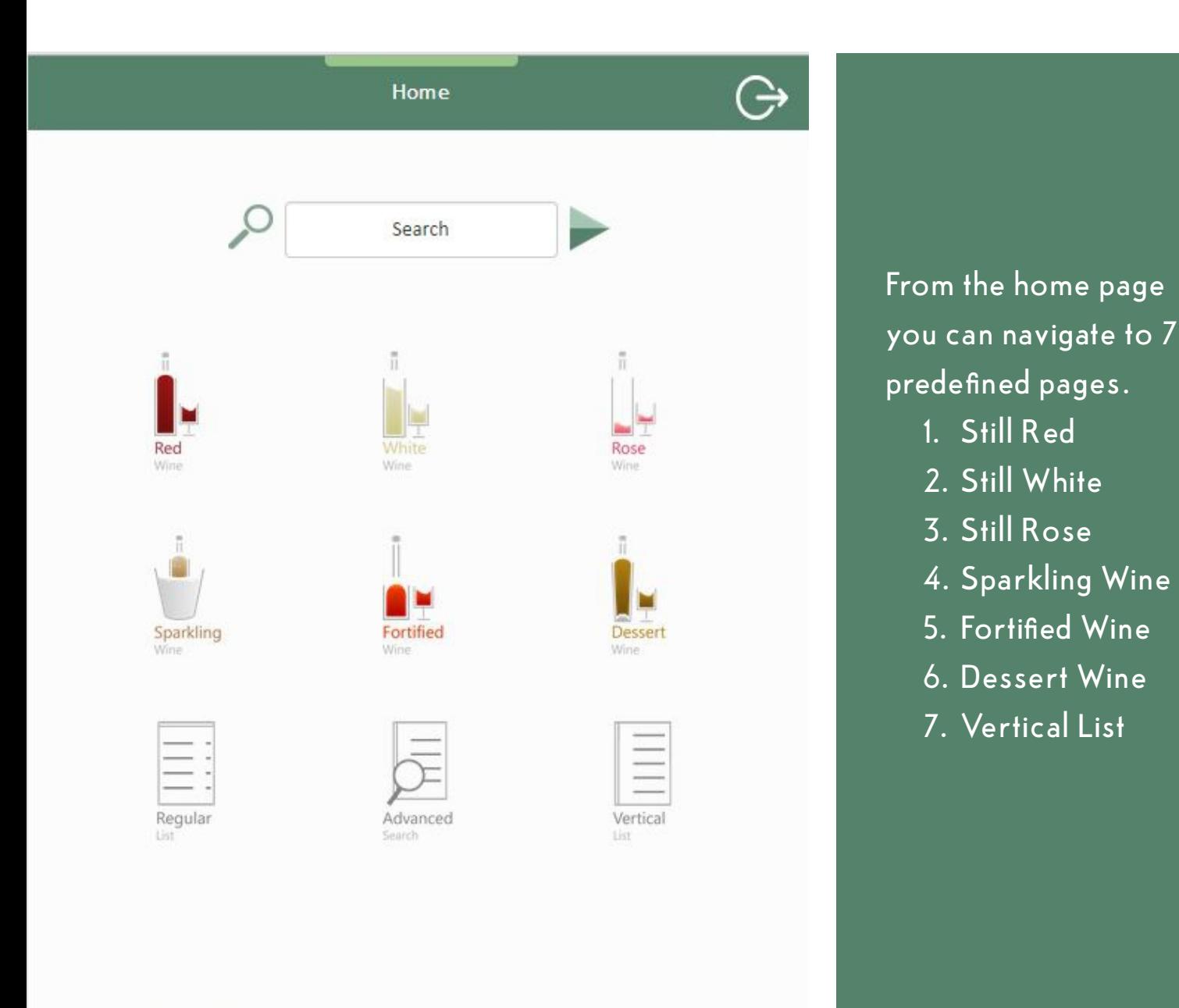

The Vertical list is just a demo, currently you have no filtering options. I have also made a syntax error by searching for more than four items. I should have searched for more than 4 years, I think. Pressing the regular list icon gives you all of your wine. (Very slowly) Pressing the advanced search icon allows you to make a complex set of search criteria. Your data set is very large and on Simon's slow server there is a dramatic load time for bigger lists. I think we can make some improvements but it will always be slow loading thousands of lines. The list icon on the right will eventually show when you have content and be hidden if you don't. The search box only searches on the name of the wine, it is a "contains" search so you don't need an exact match.

### VERTICAL LIST

You can add an item to the list, but you need to click on the item you require. (Half Bottle, Bottle etc) This is very much work in progress, if you like the concept I will get the grammar right. Bottles and bottle plus I will move single digit numbers one column to the right. This will get them to line up with 2 digit numbers. All sort orders are changeable.

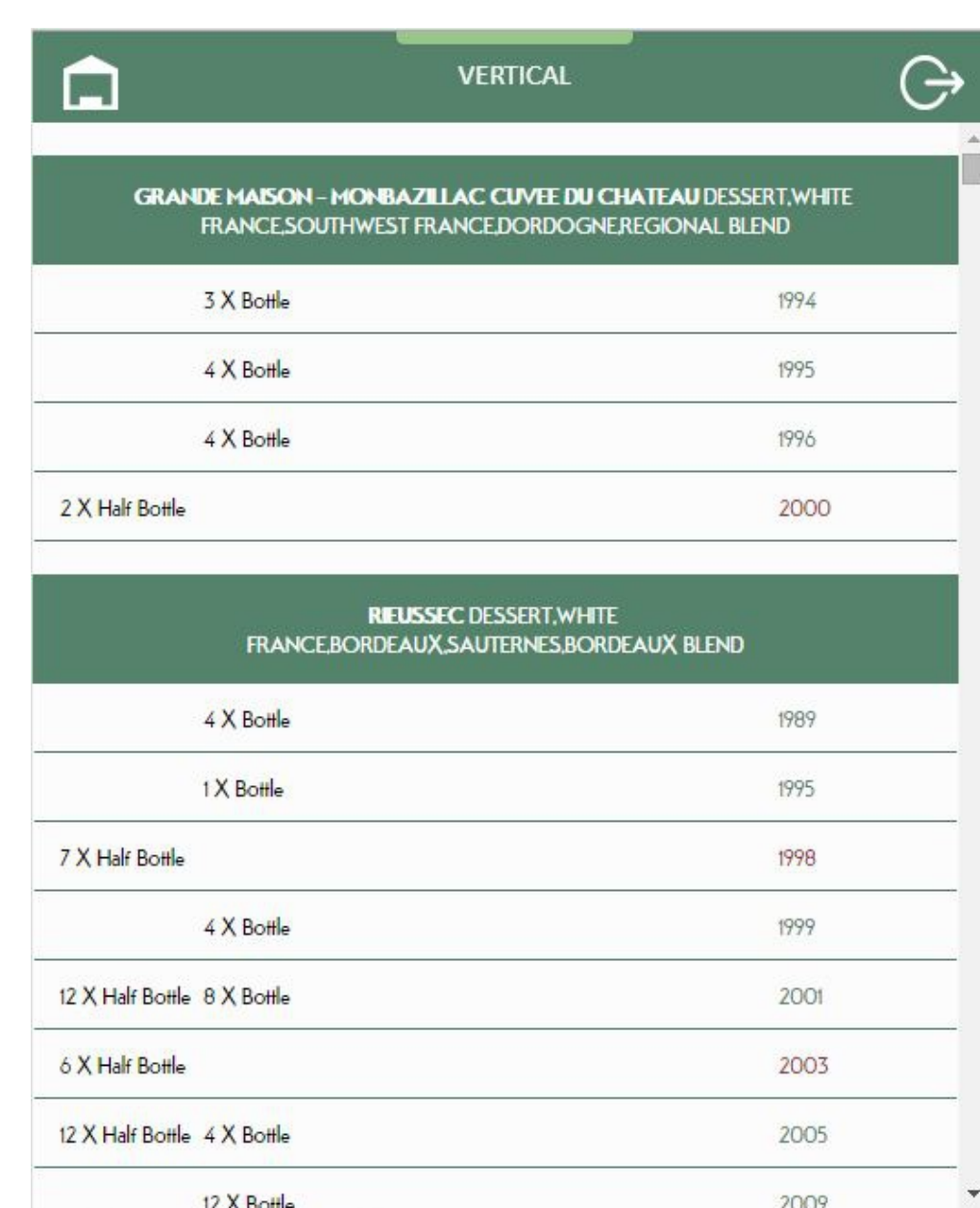

## **MAINSCREEN**

You can click anywhere on a row to add the item to the list. Points one to six are just pre-set filters, advanced search gives you a greater degree of control.

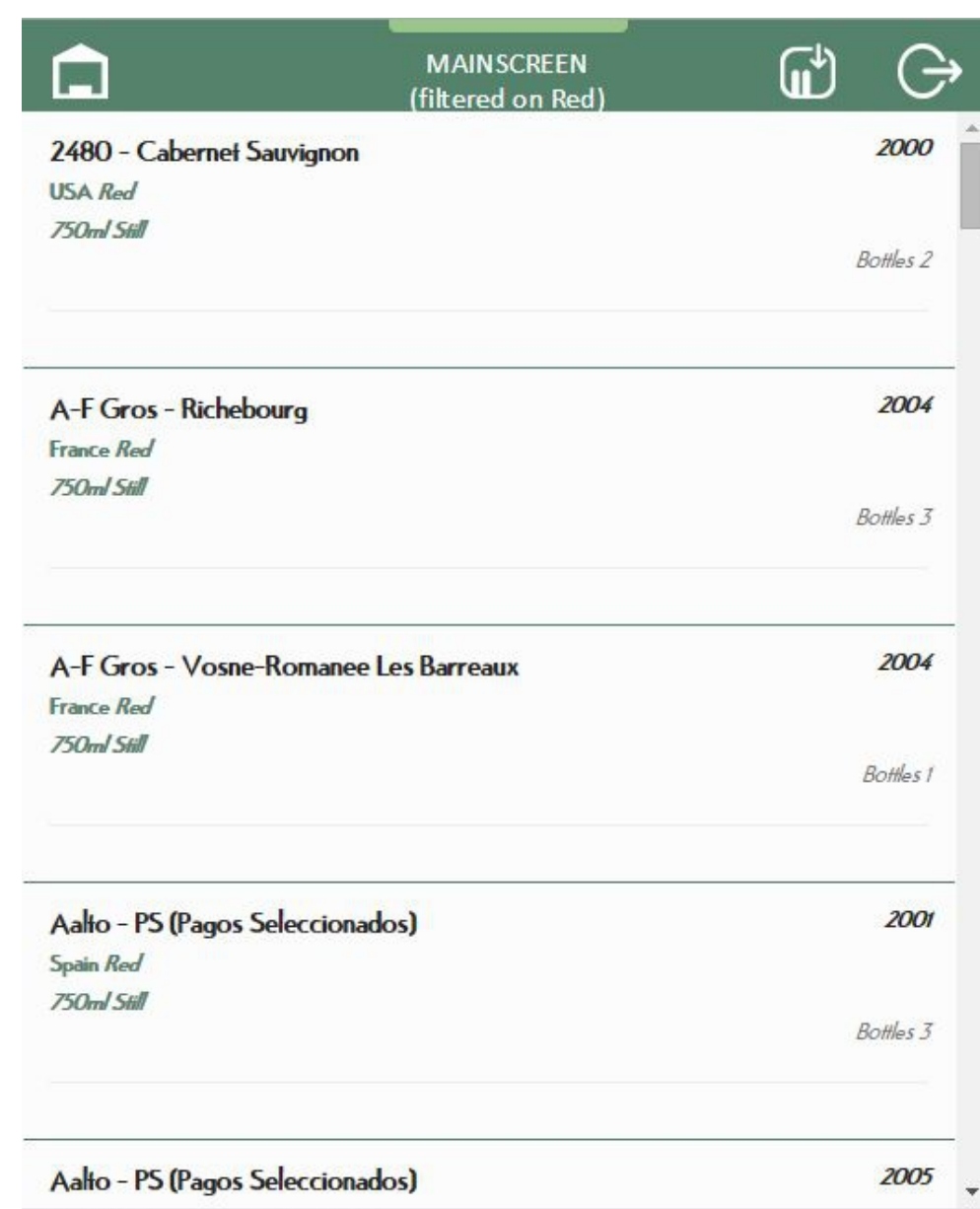

# ADVANCED SEARCH

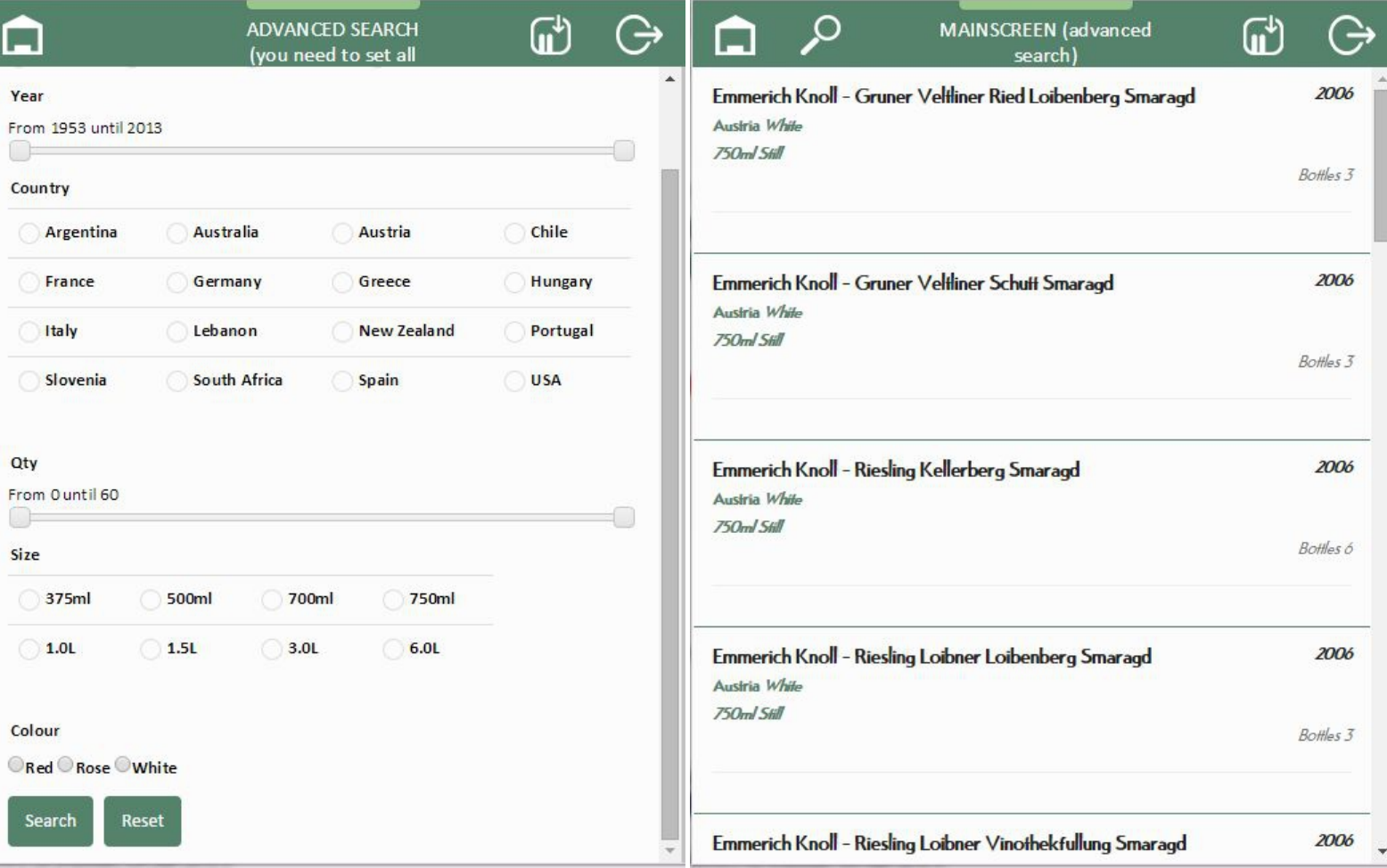

I think this page is self-evident. It is worth noting that when you navigate away from the page we show a second icon on the left, magnifying glass, to allow you to return to the advanced search. The home icon is also available should you prefer to return to the home screen.

## CHOSEN ITEMS

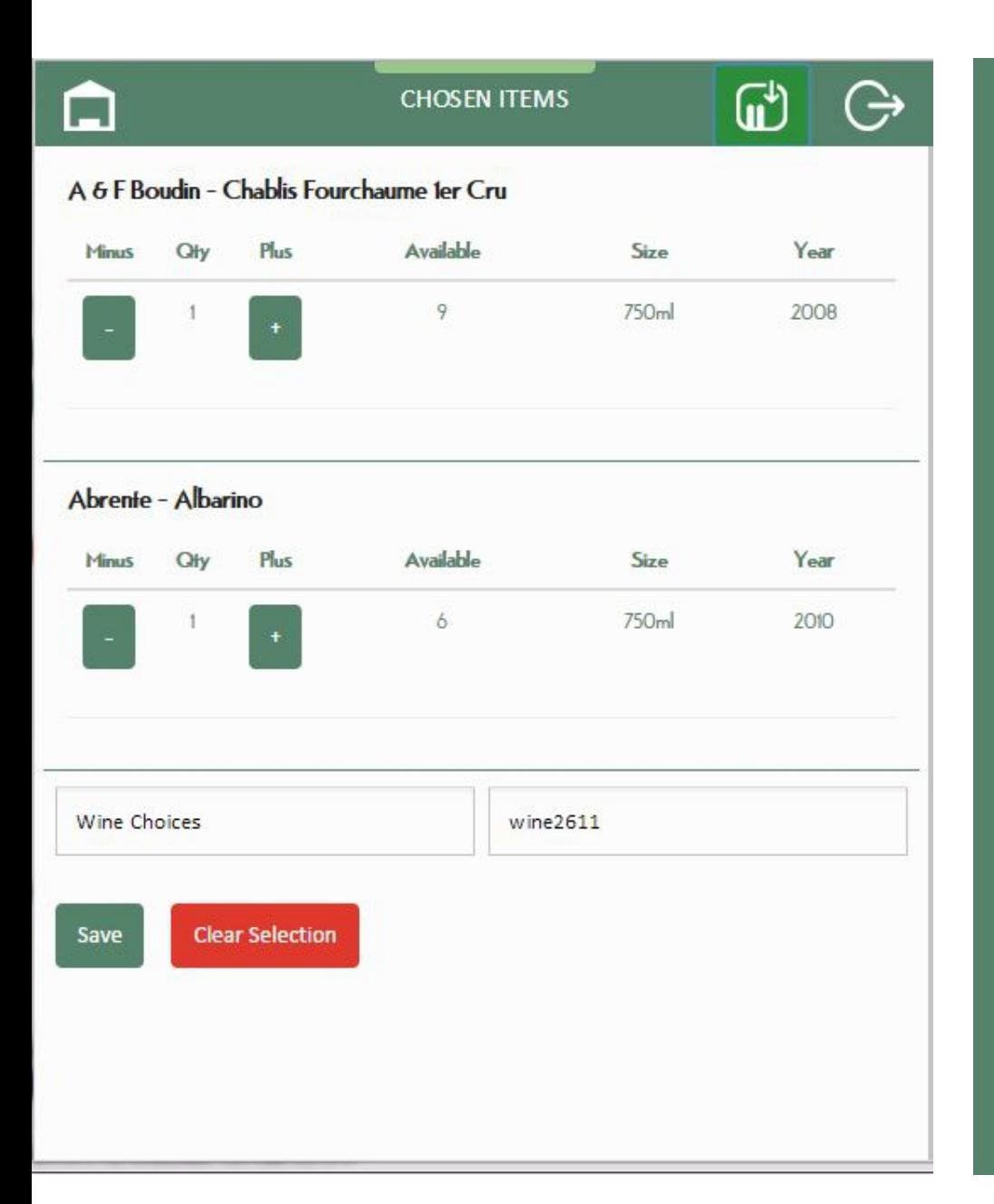

You have a default quantity pic ked of one but you can increase/decrease with the +/ - buttons. At the moment it is not working as I w ant. You n e ed to select the line a nd then a dd or decrease the quantit y. This will take me a while to figure out. You can save it to the d a tabase a nd then export it to excel. Again the clear selection button is selfexplanatory. You will notice I have a default name for the excel tab a nd a default filename. You a re free to edit these if you want.